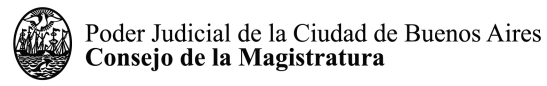

## **COMISIÓN DE SELECCIÓN DE JUECES, JUEZAS E INTEGRANTES DEL MINISTERIO PÚBLICO**

## **INSTRUCTIVO PARA LA TOMA DE VISTA DE DICTÁMENES, ANTECEDENTES Y ENTREVISTAS PERSONALES**

## **CONCURSO 72**

I) Para consultar las entrevistas personales se deberá ingresar en la página https://drive.juscaba.gob.ar/apps/files/?dir=/Concurso%2072%20- %20Juez%20Penal%20Juvenil&fileid=542410981, **la contraseña de acceso es la misma que en la etapa impugnatoria** del dictamen de calificación de la prueba de oposición escrita.

II) Para consultar los antecedentes se debe ingresar a la página web [https://concursos](https://concursos-jus.jusbaires.gob.ar/)[jus.jusbaires.gob.ar/](https://concursos-jus.jusbaires.gob.ar/) con el mismo usuario y clave que utilizaron al momento de la inscripción.

III) Vencido el plazo de impugnación previsto por el artículo 40 del reglamento, los concursantes podrán acceder a las impugnaciones deducidas por los demás concursantes ingresando en el mismo drive de las entrevistas, accediendo a la carpeta "IMPUGNACIONES".

IV) Todas las presentaciones se deberán efectuar por la mesa de entradas virtual del Consejo, disponible en <https://mesadeentradas.jusbaires.gob.ar/tramix/sistea/index.html>

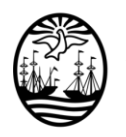

Poder Judicial de la Ciudad de Buenos Aires Consejo de la Magistratura

## **FIRMAS DIGITALES**

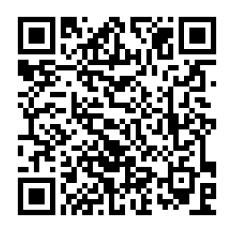

**CORREA Maria Julia** CONSEJERO/A CONSEJO DE LA MAGISTRATURA DE LA CIUDAD AUTONOMA DE BUENOS AIRES

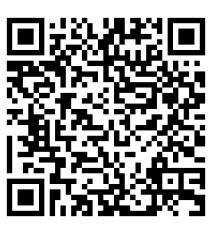

**Ana Florencia Salvatelli** CONSEJERO/A CONSEJO DE LA MAGISTRATURA DE LA CIUDAD AUTONOMA DE BUENOS AIRES

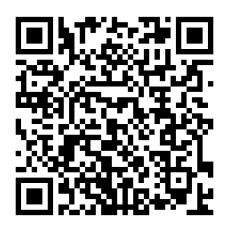

**Javier Concepcion** CONSEJERO/A CONSEJO DE LA MAGISTRATURA DE LA CIUDAD AUTONOMA DE BUENOS AIRES